**1ο** ΕΠΑΛ- Ε.Κ. Συκεών -Τομέας: Ηλεκτρονικής, Ηλεκτρολογίας και Αυτοματισμού **Εκπαιδευτικοί**: Μπουλταδάκης Στέλιος – Κασάμπαλης Στέλιος

# **Μάθημα**: Αισθητήρες-Ενεργοποιητές: Έλεγχος **SERVO MOTOR**

### **Στόχοι**:

α) κατανόηση του προγραμματισμού με κλάσεις-βιβλιοθήκες όπως η Servo και με αντικείμενα της κλάσης

β) κατανόηση του τρόπου λειτουργίας κινητήρα servo

## **Τα Υλικά που θα χρειαςτοφμε:**

1. Πλακέτα Arduino Uno, 1 RC (hobby) servo motor και 1x ποτενσιόμετρο π.χ. 10ΚΩ, 22ΚΩ

# **Το Aντικείμενο τησ άςκηςησ:**

Με ένα ποτενσιόμετρο δημιουργούμε μια μεταβαλλόμενη αναλογική τάση η οποία διαβάζεται από το μικροελεγκτή. Στη συνέχεια ο μικροελεγκτής δημιουργεί ένα σήμα PWM με το οποίο καθορίζεται η γωνία στροφής του servo motor

# <u>Β<mark>ήμα 1°</mark>: Τι πρέπει να γνωρίζουμε</u>:

α) H βιβλιοθήκη Servo μας βοηθάει στον προγραμματισμό του ελέγχου ενός σερβοκινητήρα (Servo Motor) όπως εκείνους που χρησιμοποιούνται στο ραδιομοντελισμό (RC-Hobby servo motor) από την πλακέτα Arduino. Η ενσωμάτωση στον κώδικα της βιβλιοθήκης Servo γίνεται με την εντολή #include ή μέσω της διαδρομής **Σχέδιο(Sketch)/Συμπερίληψη Βιβλιοθήκης**. Στη συνέχεια γράφουμε κώδικα αντίστοιχο με εκείνο της Κλάσης / Αντικειμένων Κλάσης στη γλώσσα C++. Έτσι στον κώδικα που θα γράψουμε δεν θα κάνουμε χρήση των εντολών **pinmode(pin, input/outpout)** και analogwrite(pin, value) αλλά θα χρησιμοποιήσουμε ενσωματωμένες συναρτήσεις - εντολές της βιβλιοθήκης Servo που τις βρίσκουμε στη διεύθυνση <https://www.arduino.cc/en/Reference/Servo>

β) Ο σερβοκινητήρας διαθέτει σύστημα από γρανάζια (integrated gears) και έναν άξονα (shaft) που μπορεί να ελεγχθεί με ακρίβεια. Τα πιο συνηθισμένα servo motors επιτρέπουν ο άξονας να τοποθετείται σε διάφορες γωνίες, συνήθως μεταξύ 0 και 180 μοιρών. Το servo motor που χρησιμοποιούμε έχει τρείς ακροδέκτες:

- **Κόκκινο** :για **+5 Volts**
- **•** Μαύρο: για γείωση

S

Πορτοκαλί : για σύνδεση του σήματος PWM από έναν αντίστοιχο ψηφιακό ακροδέκτη της  $\pi \lambda \alpha$ κέτας Arduino UNO με την ένδειξη " (\*\* *Το σχέδιο έγινε με το πρόγραμμα Fritzing)* 

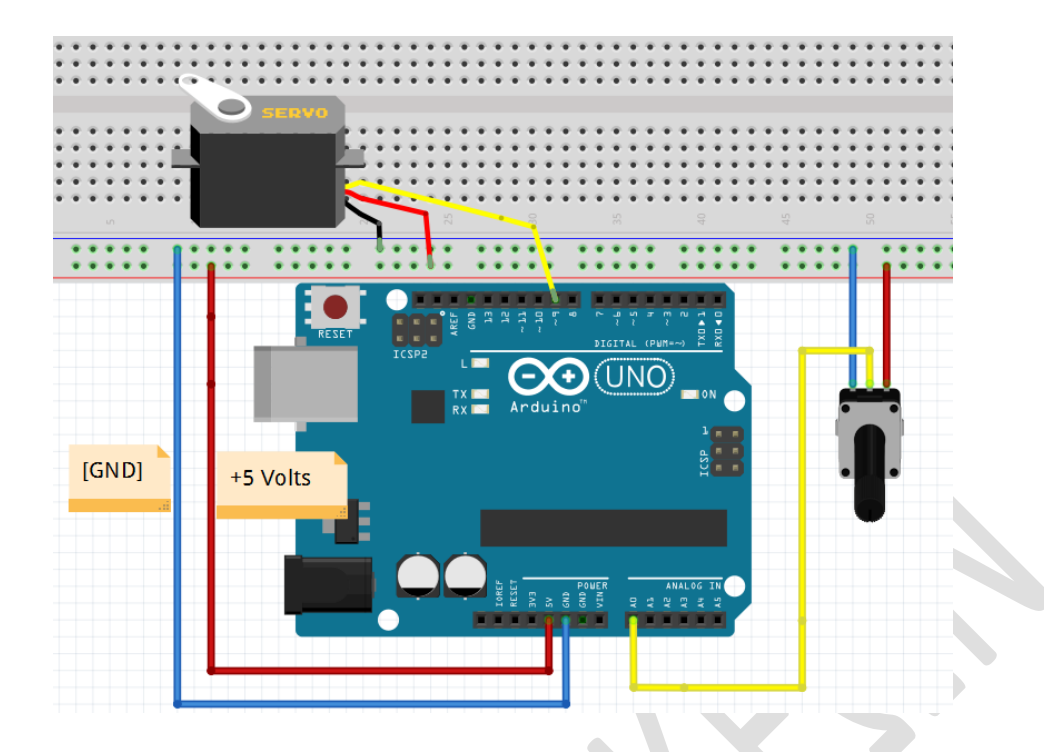

#### Ανάλυση του κώδικα που θα γράψουμε:

1) Διαβάζουμε μια μεταβαλλόμενη αναλογική τάση στην αναλογική είσοδο **Α0** του Arduino UNO από το ποτενσιόμετρο που αντιστοιχεί σε επίπεδα κβάντισης 0-1023 (0-5 Volts) με την εντολή *val* = *analogRead(analogPin);*

2) Μετατρέπουμε την τιμή *val* με εύρος τιμών από 0-1023 σε τιμές με εύρος τιμών 0-255 με την εντολή val = map(val, 0, 1023, 0, 180) ; ώστε να είναι συμβατή με τις τιμές με τις οποίες λειτουργεί το servo motor.

3) Στέλνουμε στην έξοδο PWM (ψηφιακές έξοδοι με το σύμβολο <sup>~</sup>) που στην περίπτωσή μας είναι ο ψηφιακός ακροδέκτης 9, ένα τετραγωνικό παλμό με διάρκεια 0-180 (0-5 Volts) με την εντολή *myservo.write(val) ;*. Για θυμηθούμε τι είναι το σήμα PWM μπορούμε να ανατρέξουμε στο Φύλλο Έργου: «*ΦΩΤΑ ΟΔΟΣΗΜΑΝΣΗΣ ΤΕΧΝΙΚΩΝ ΕΡΓΩΝ (αναλογική ζξοδοσ FADING).doc*»

### <u>Βήμα 2°: Γράφουμε τον παρακάτω κώδικα:</u>

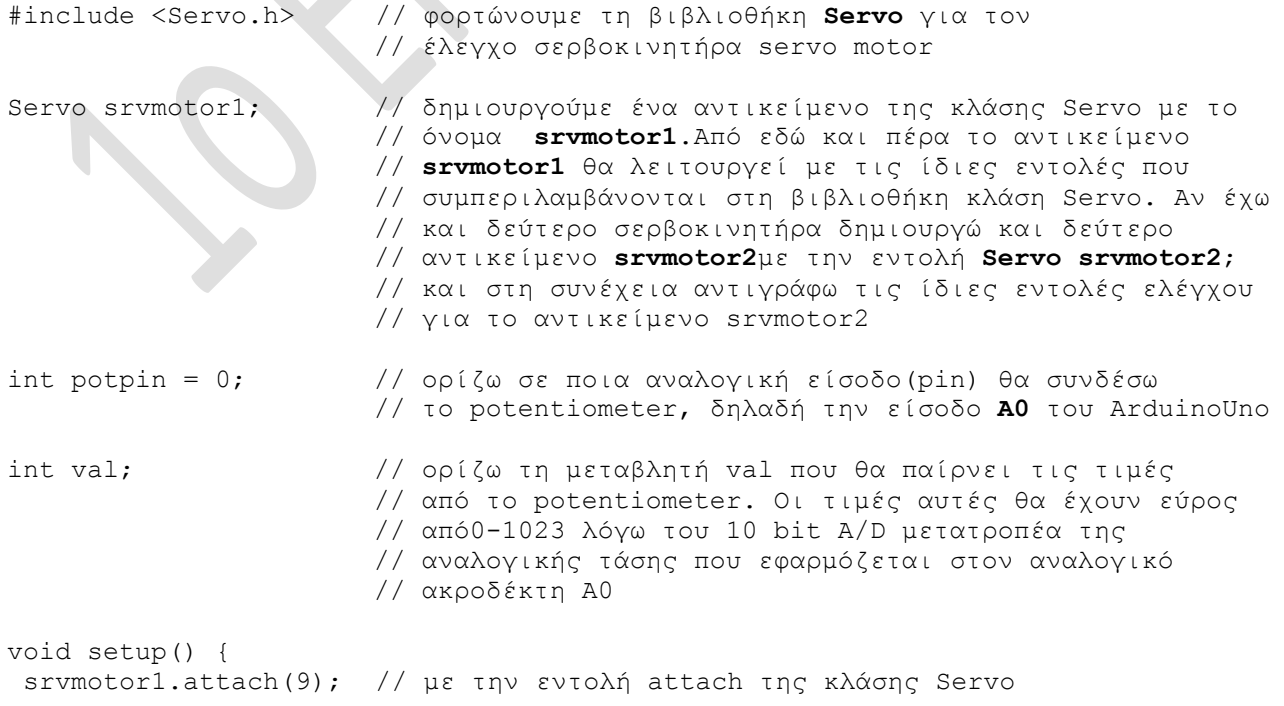

// δηλώνω ότι το αντικείμενο srvmotor1 που αντιστοιχεί // στο σερβοκινητήρα μου θα παίρνει σήμα από τον // ακροδέκτη 9 της πλακέτας ArduinoUno. Συνδέω δηλαδή // το πορτοκαλί καλώδιο του σερβοκινητήρα στην υποδοχή // ηοσ ArduinoUno **~9** } void loop() { val = analogRead(potpin); // διαβάζω την αναλογική τάση από το potentiometer // ποσ είλαη ζε θιίκαθα από 0 έως 1023 ιόγω Α/D val = **map**(val, 0, 1023, 0, 180); // αλλάζω την κλίμακα της μεταβλητής val // από 0-1023 σε κλίμακα 0-180 στην οποία //είναι η γωνία περιστροφής του servo motor srvmotor1.write(val); // με την εντολή write της κλάσης Servo στρέφω το // αντικείμενο srvmotor1 (δηλαδή servo motor) σε // γωλίες 0-180 delay(15); // καθυστέρηση 15 ms ώστε να φτάσει στη θέση του // ηο servo motor }

#### **ΚΑΛΗ ΕΠΙΤΥΧΙΑ**